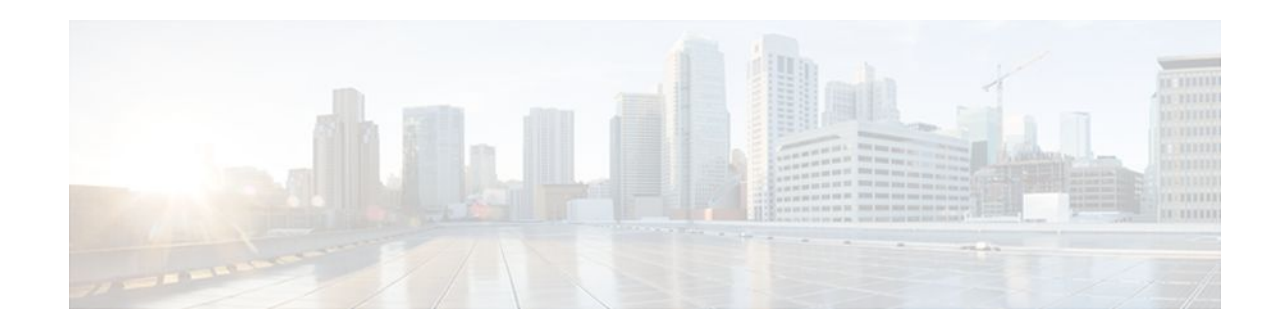

# **PPP-Max-Payload and IWF PPPoE Tag Support**

#### **Last Updated: December 1, 2011**

The PPP-Max-Payload and IWF PPPoE Tag Support feature enables the Point-to-Point Protocol (PPP) over Ethernet (PPPoE) component to process the PPP-Max-Payload and Interworking Functionality (IWF) PPPoE tags in the PPPoE discovery frame:

- The **tag ppp-max-payload** command allows PPPoE peers to negotiate PPP maximum receive units (MRUs) greater than 1492 octets if the underlying network supports a maximum transmission unit (MTU) size greater than 1500 octets.
- The IWF PPPoE tag allows the Broadband Remote Access Server (BRAS) to distinguish the IWF PPPoE from the regular PPPoE sessions to overcome the per-MAC session limit put on the BRAS as a protection from denial of service (DOS) attacks sourced from the same MAC address.
- Finding Feature Information, page 1
- [Prerequisites for the PPP-Max-Payload and IWF PPPoE Tag Support Feature,](#page-1-0) page 2
- [Restrictions for the PPP-Max-Payload and IWF PPPoE Tag Support Feature,](#page-1-0) page 2
- [Information About the PPP-Max-Payload and IWF PPPoE Tag Support Feature](#page-1-0), page 2
- [How to Configure the PPP-Max-Payload and IWF PPPoE Tag Support Feature,](#page-2-0) page 3
- [Configuration Examples for the PPP-Max Payload and IWF PPPoE Tag Support Feature](#page-5-0), page 6
- [Additional References,](#page-6-0) page 7
- [Feature Information for PPP-Max Payload and IWF PPPoE Tag Support](#page-7-0), page 8
- [Glossary,](#page-8-0) page 9

## **Finding Feature Information**

Your software release may not support all the features documented in this module. For the latest feature information and caveats, see the release notes for your platform and software release. To find information about the features documented in this module, and to see a list of the releases in which each feature is supported, see the Feature Information Table at the end of this document.

Use Cisco Feature Navigator to find information about platform support and Cisco software image support. To access Cisco Feature Navigator, go to [www.cisco.com/go/cfn.](http://www.cisco.com/go/cfn) An account on Cisco.com is not required.

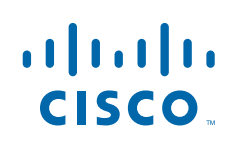

# <span id="page-1-0"></span>**Prerequisites for the PPP-Max-Payload and IWF PPPoE Tag Support Feature**

To enable the PPP-Max-Payload and IWF PPPoE Tag Support feature, you should have configured PPPoE profile.

# **Restrictions for the PPP-Max-Payload and IWF PPPoE Tag Support Feature**

PPPoE peers can negotiate only MRUs with a maximum of 1492 octets so that the PPPoE header and PPP protocol ID can be inserted in the PPPoE session data packet.

# **Information About the PPP-Max-Payload and IWF PPPoE Tag Support Feature**

- Accommodating an MTU MRU Greater than 1492 in PPPoE, page 2
- Interworking Functionality, page 2

### **Accommodating an MTU MRU Greater than 1492 in PPPoE**

Per the RFC, Accommodating an MTU/MRU Greater than 1492 in PPPoE, PPPoE peers can negotiate only MRUs with a maximum of 1492 octets so that the PPPoE header and PPP protocol ID can be inserted in the PPPoE session data packet. The maximum for an Ethernet payload is 1500 octets.

RFC 2516 defines a new tag to allow PPPoE peers to negotiate PPP MRU greater than 1492 if the underlying networks can support an Ethernet payload of greater than 1500 bytes. To enable processing of this new tag, a command has been defined in the Cisco IOS command-line interface as **tag ppp-maxpayload.**The PPP-Max-Payload and IWF PPPoE Tag Support feature enhances the PPPoE component so the **tag ppp-max-payload**command can process the new tag to influence the Link Control Protocol (LCP) MRU negotiations for the PPP session based on the MRU value specified in the tag from the PPPoE client.

### **Interworking Functionality**

The DSL Forum defined IWF to define the process for conversion of PPP over ATM (PPPoA) sessions to PPPoE sessions at the digital subscriber line access multiplexer (DSLAM) to the BRAS. This functionality was defined to help the migration of DSLAM networks from ATM to Ethernet media. So, essentially, the PPPoA session comes in to the DSLAM over ATM and is converted to a PPPoE session at the DSLAM, which is then connected to the BRAS as a PPPoE session. Each PPPoA session is mapped to a corresponding PPPoE session.

Typically, the BRAS is configured to limit PPPoE sessions originating from the same MAC address to protect itself from a DOS attack. This presents a problem for IWF PPPoE sessions because all PPPoE sessions originate from the same MAC address DSLAM. To overcome this issue, the IWF PPPoE tag is inserted at the DSLAM and read by the BRAS to distinguish the IWF PPPoE session from the regular PPPoE session during the PPPoE discovery frames.

For more information about this subject, refer to the DSL Forum Technical Report 101: *Migration to Ethernet-Based DSL Aggregation.*

## <span id="page-2-0"></span>**How to Configure the PPP-Max-Payload and IWF PPPoE Tag Support Feature**

- Enabling the PPP-Max-Payload and IWF PPPoE Tag Support Feature, page 3
- [Disabling the PPP-Max-Payload and IWF PPPoE Tag Support Feature,](#page-4-0) page 5

### **Enabling the PPP-Max-Payload and IWF PPPoE Tag Support Feature**

To enable the PPP-Max-Payload and IWF PPPoE Tag Support feature, perform this task.

#### **SUMMARY STEPS**

- **1. enable**
- **2. configure terminal**
- **3. bba-group pppoe** *group-name*
- **4. virtual-template** *template-number*
- **5. tag ppp-max-payload** [**minimum** *value* **maximum** *value*] [**deny**]
- **6. sessions per-mac limit** *per-mac-limit*
- **7. interface ethernet** *slot* **/** *port*
- **8. pppoe enable group** *group-name*
- **9. virtual-template** *template-number*
- **10.ppp lcp echo mru verify** [**minimum** *value*]
- **11. end**
- **12.show pppoe session** [**all**| **packets**]

#### **DETAILED STEPS**

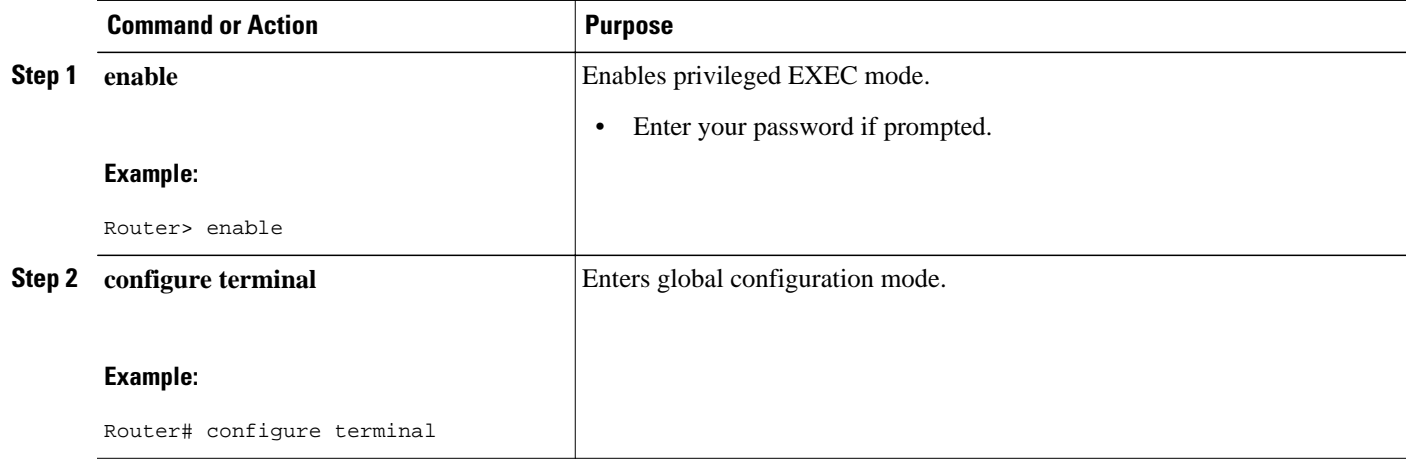

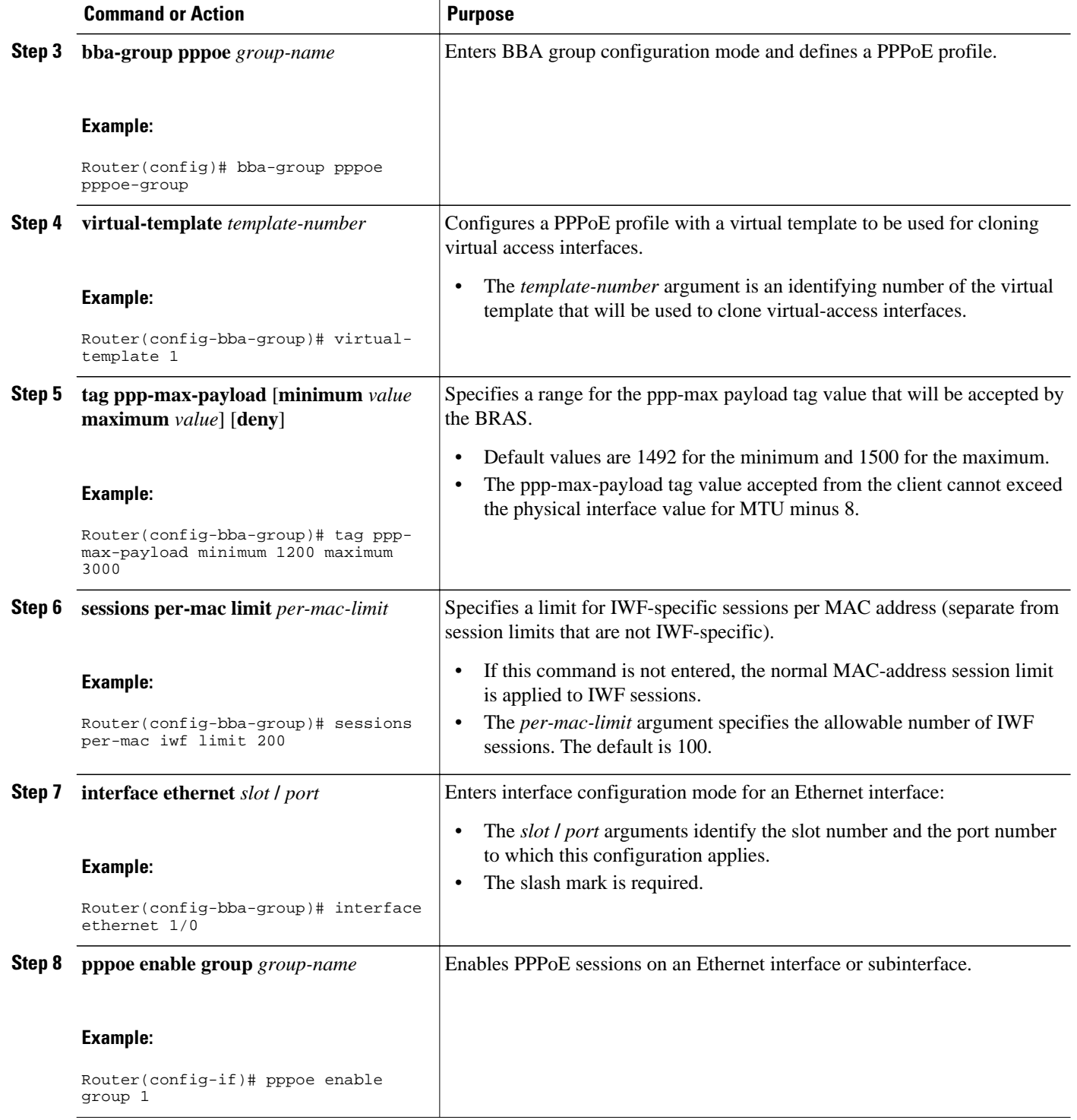

<span id="page-4-0"></span>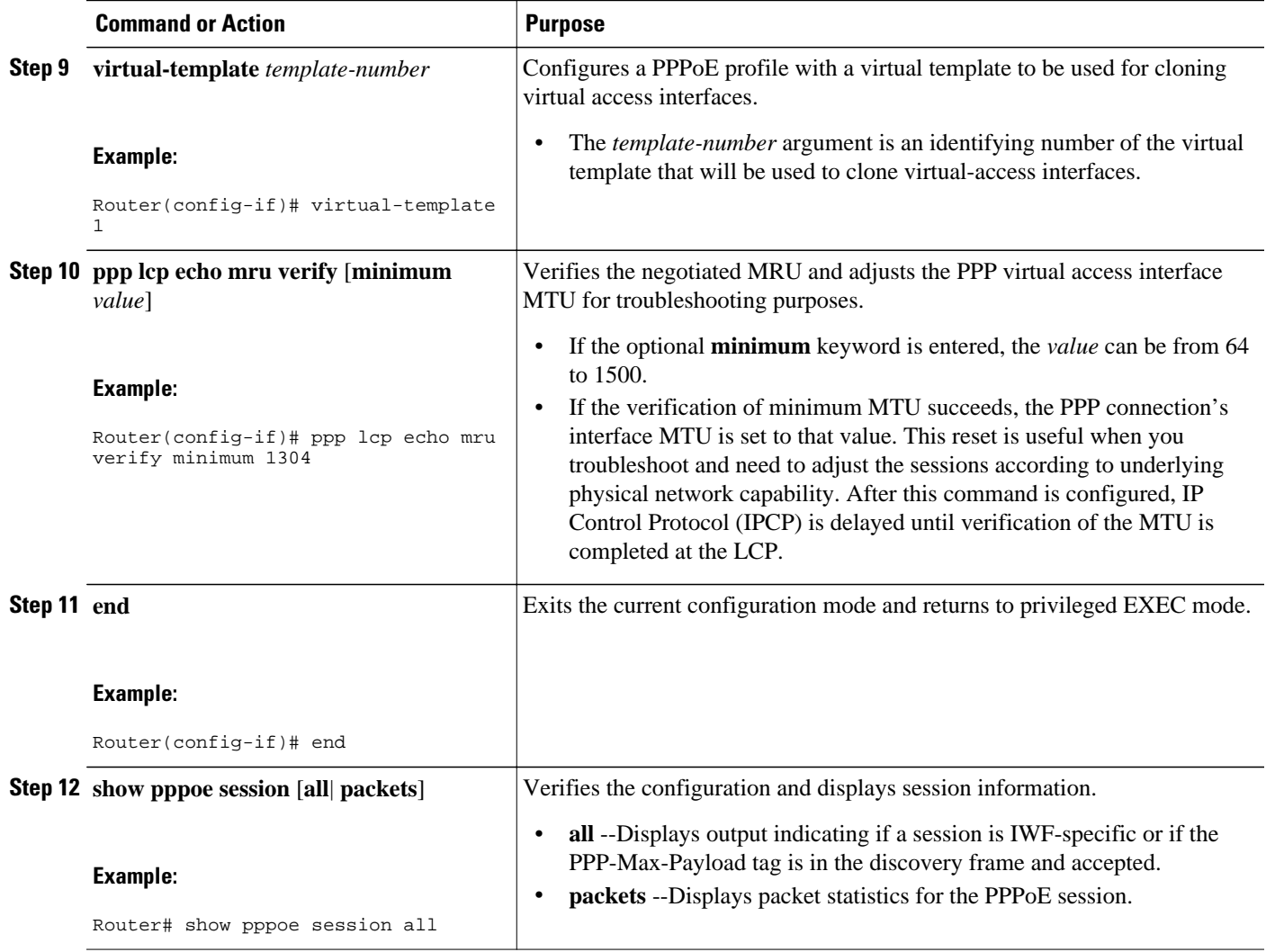

### **Disabling the PPP-Max-Payload and IWF PPPoE Tag Support Feature**

The **tag ppp-max-payload** command adjusts PPP MTU of the PPPoE session above the default maximum limit of 1492 bytes. But MTU values greater than 1492 can only be supported (with PPPoE) if the underlying Ethernet network supports these larger frames. Not all Ethernet networks support higher values. If your network does not support values higher than the default maximum, you should disable the PPP-Max-Payload and IWF PPPoE Tag Support feature by performing this task.

#### **SUMMARY STEPS**

- **1. enable**
- **2. configure terminal**
- **3. bba-group pppoe** *group-name*
- **4. tag ppp-max-payload deny**
- **5. end**

<span id="page-5-0"></span> **Configuration Examples for the PPP-Max Payload and IWF PPPoE Tag Support Feature**

#### **DETAILED STEPS**

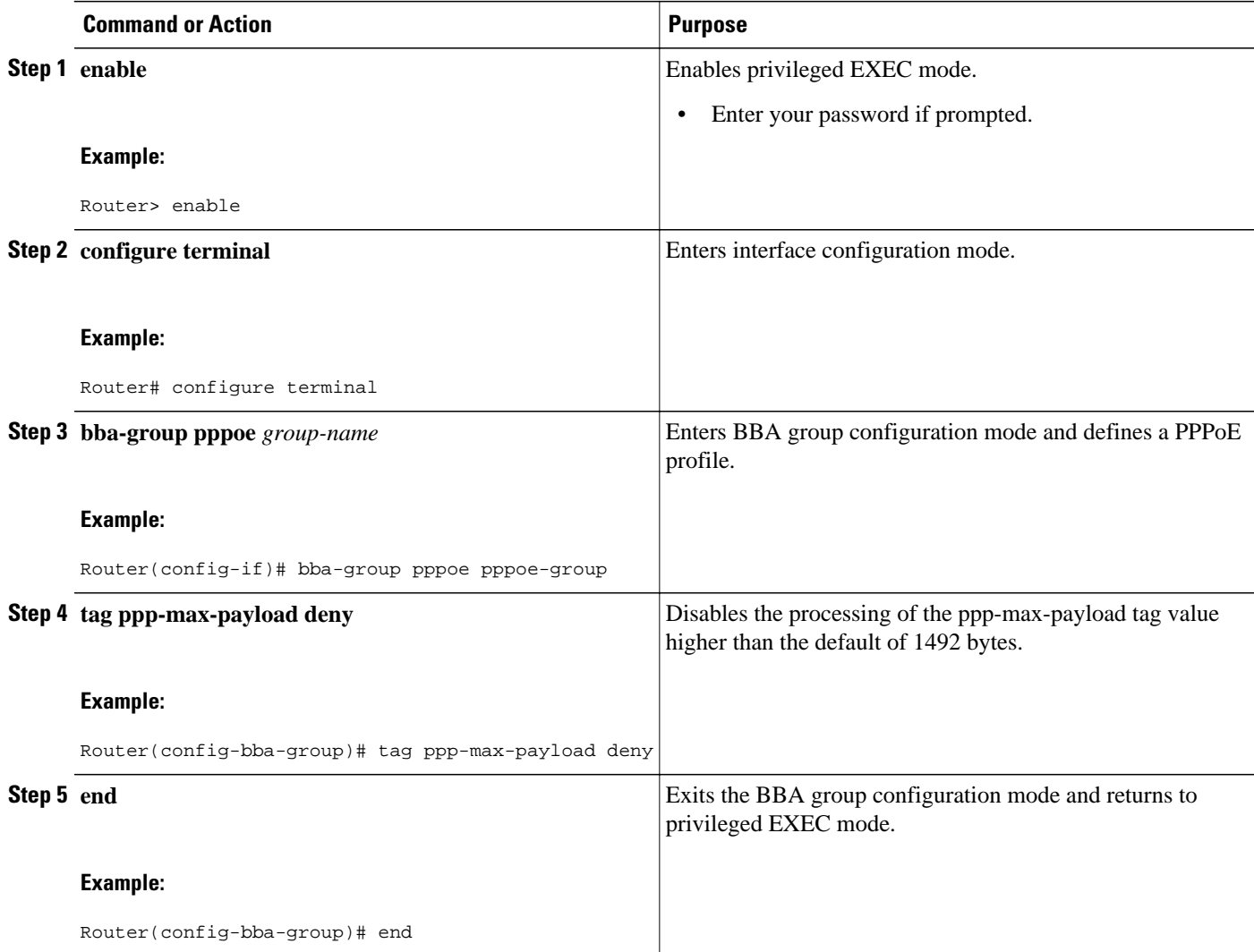

# **Configuration Examples for the PPP-Max Payload and IWF PPPoE Tag Support Feature**

This section provides a sample configuration showing the PPP-Max-Payload and IWF PPPoE Tag Support feature enabled and a configuration in which the effects of this feature are disabled:

• [Configuration with the PPP-Max-Payload and IWF PPPoE Tag Support Feature Enabled Example](#page-6-0), page 7

• [Configuration with the PPP-Max-Payload and IWF PPPoE Tag Support Feature Disabled Example,](#page-6-0) page 7

### <span id="page-6-0"></span>**Configuration with the PPP-Max-Payload and IWF PPPoE Tag Support Feature Enabled Example**

The following configuration example shows the PPP-Max-Payload and IWF PPPoE Tag Support enabled to accept PPP-Max-Payload tag values from 1492 to 1892, limits the number of sessions per MAC address to 2000 when the IWF is present, and verifies that the PPP session can accept 1500-byte packets in both directions:

```
bba-group pppoe global
  virtual-template 1
  tag ppp-max-payload minimum 1492 maximum 1892
  sessions per-mac limit 1
  sessions per-mac iwf limit 2000
!
  interface Virtual-Template 1
!
```
### **Configuration with the PPP-Max-Payload and IWF PPPoE Tag Support Feature Disabled Example**

The following configuration example disables the effect of the **tag ppp-max-payload** command:

```
bba-group pppoe global
 virtual-template 1
  tag ppp-max-payload deny
```
### **Additional References**

The following sections provide references related to the PPP-Max-Payload and IWF PPPoE Tag Support feature.

#### **Related Documents**

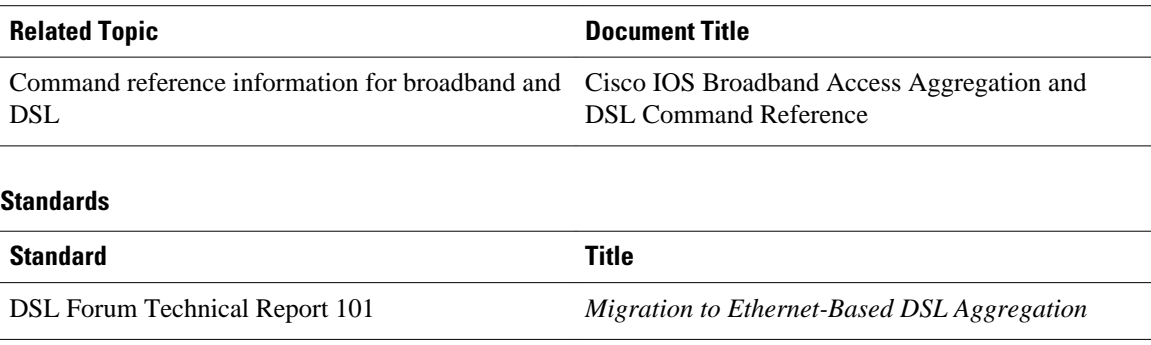

#### <span id="page-7-0"></span>**MIBs**

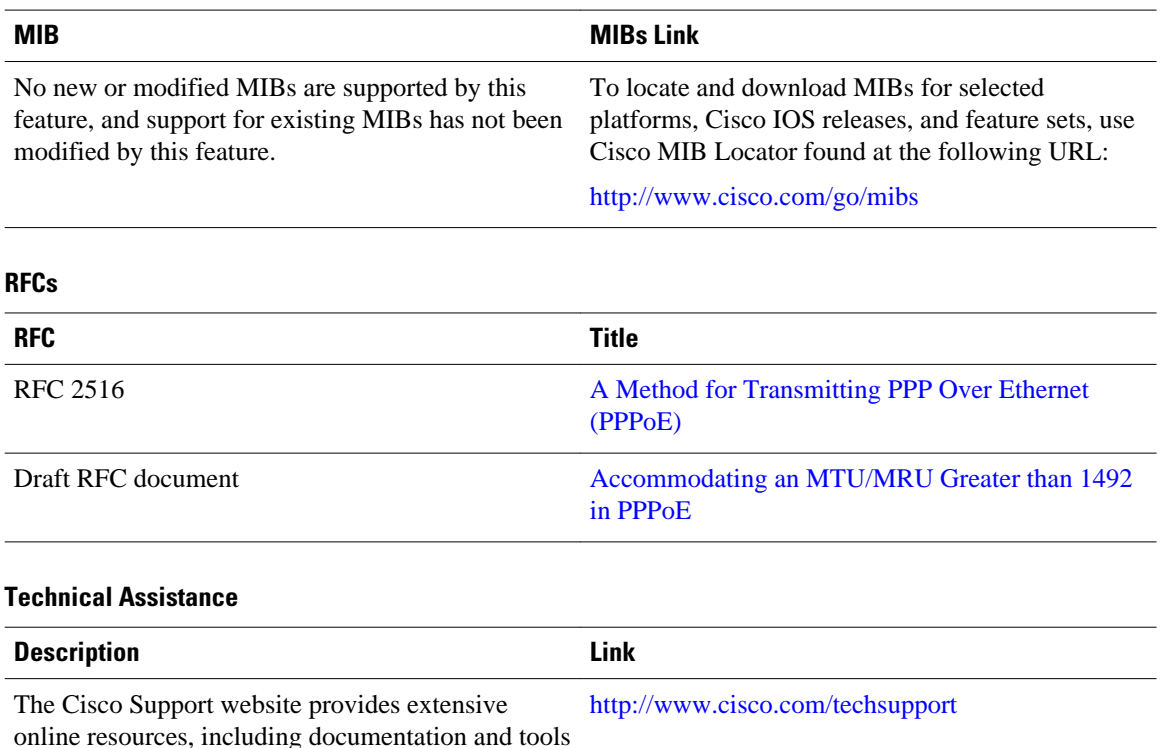

online resources, including documentation and tools for troubleshooting and resolving technical issues with Cisco products and technologies.

To receive security and technical information about your products, you can subscribe to various services, such as the Product Alert Tool (accessed from Field Notices), the Cisco Technical Services Newsletter, and Really Simple Syndication (RSS) Feeds.

Access to most tools on the Cisco Support website requires a Cisco.com user ID and password.

# **Feature Information for PPP-Max Payload and IWF PPPoE Tag Support**

The following table provides release information about the feature or features described in this module. This table lists only the software release that introduced support for a given feature in a given software release train. Unless noted otherwise, subsequent releases of that software release train also support that feature.

Use Cisco Feature Navigator to find information about platform support and Cisco software image support. To access Cisco Feature Navigator, go to [www.cisco.com/go/cfn.](http://www.cisco.com/go/cfn) An account on Cisco.com is not required.

<span id="page-8-0"></span>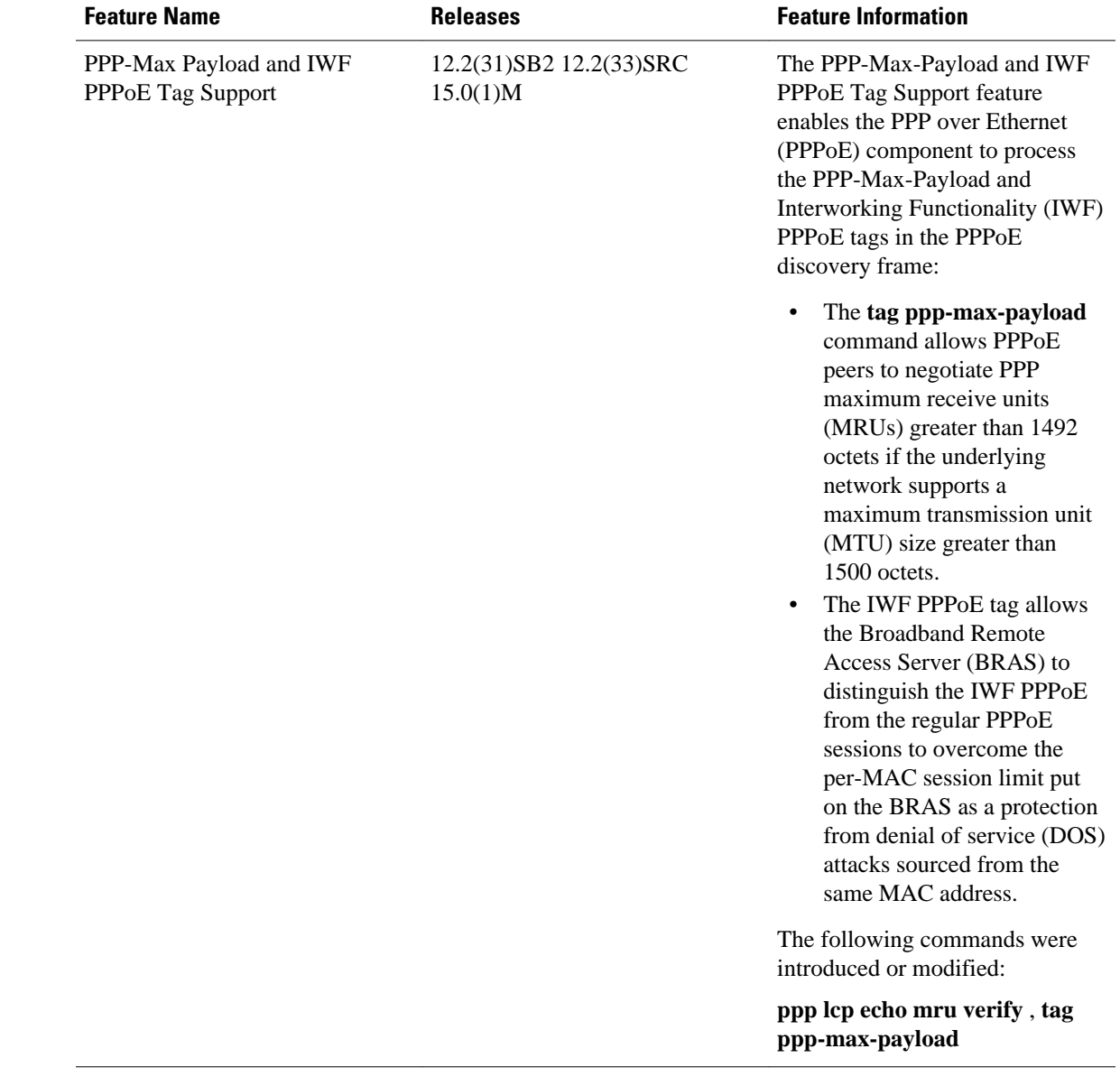

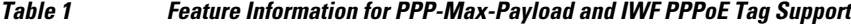

## **Glossary**

**BBA** --Broadband access.

**BRAS** --Broadband Remote Access Server, typically acting as a PPPoE server.

**DOS** --Denial of service (a form of security attacks).

**DSLAM** --Digital subscriber line access multiplexer.

**IPCP** --IP Control Protocol.

**IWF** --Interworking Functionality (used to describe the PPPoA conversion to PPPoE sessions at the DSLAM).

**IWF PPPoE session** --A PPPoE session from the DSLAM to the BRAS that is actually a PPPoA session from the end user to the DSLAM.

**LCP** --Link Control Protocol.

**MRU** --PPP maximum received unit as negotiated in LCP.

**MTU** --Maximum transmission unit of an interface.

**PADO** --PPPoE Active Discovery Offer.

**PADR** --PPPoE Active Discovery Request.

**PADS** --PPPoE Active Discovery Session Confirmation.

**PPP** --Point-to-Point Protocol

**PPPoE** --PPP over Ethernet protocol or PPPoE component.

**VPDN** --virtual private dialup network.

Cisco and the Cisco logo are trademarks or registered trademarks of Cisco and/or its affiliates in the U.S. and other countries. To view a list of Cisco trademarks, go to this URL: [www.cisco.com/go/trademarks](http://www.cisco.com/go/trademarks). Third-party trademarks mentioned are the property of their respective owners. The use of the word partner does not imply a partnership relationship between Cisco and any other company. (1110R)

Any Internet Protocol (IP) addresses and phone numbers used in this document are not intended to be actual addresses and phone numbers. Any examples, command display output, network topology diagrams, and other figures included in the document are shown for illustrative purposes only. Any use of actual IP addresses or phone numbers in illustrative content is unintentional and coincidental.

© 2011 Cisco Systems, Inc. All rights reserved.